# **pydamage** *Release 0.72*

**Maxime Borry**

**Sep 01, 2023**

## **CONTENTS:**

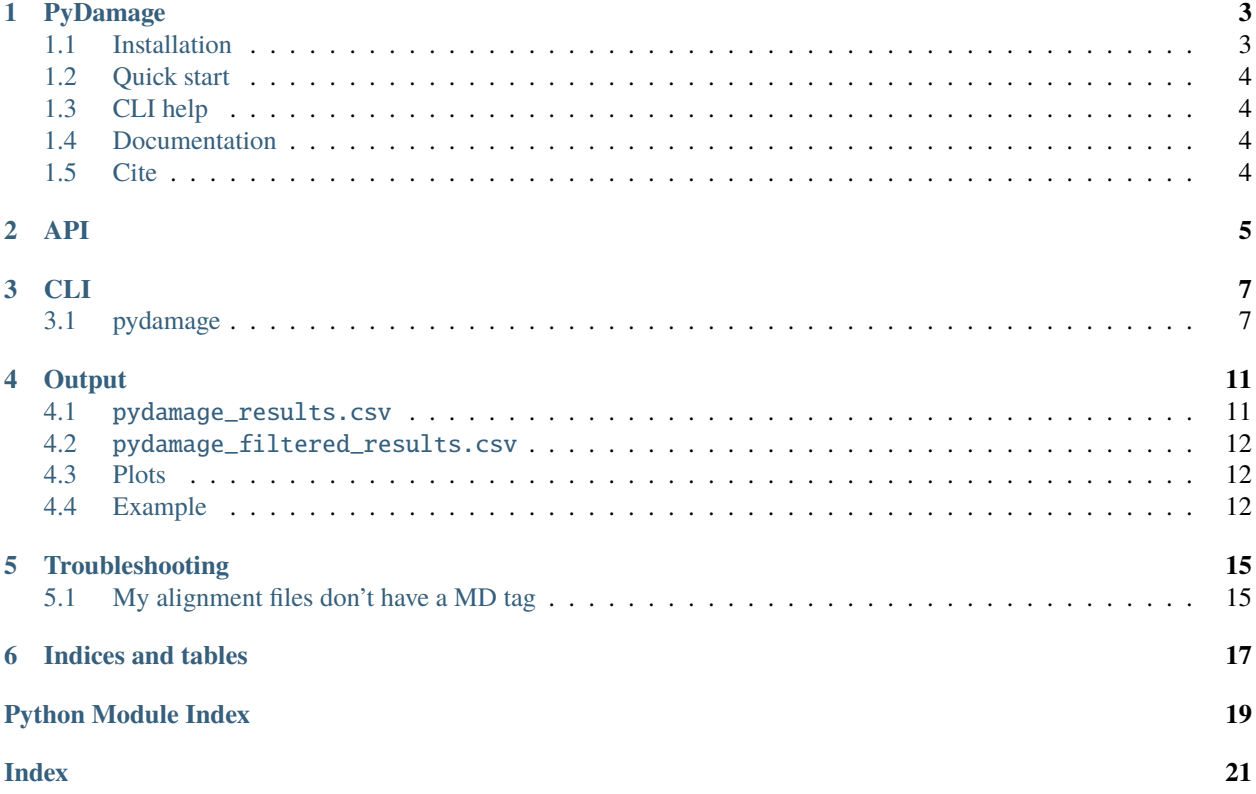

Homepage: [github.com/maxibor/pydamage](https://github.com/maxibor/pydamage)

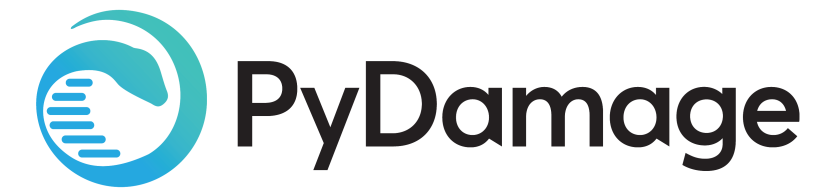

**ONE**

### **PYDAMAGE**

<span id="page-6-0"></span>Pydamage, is a Python software to automate the process of contig damage identification and estimation. After modelling the ancient DNA damage using the C to T transitions, Pydamage uses a likelihood ratio test to discriminate between truly ancient, and modern contigs originating from sample contamination.

## <span id="page-6-1"></span>**1.1 Installation**

#### **1.1.1 With conda (recommended)**

conda install -c bioconda pydamage

#### **1.1.2 With pip**

pip install pydamage

#### **1.1.3 Install from source to use the development version**

Using pip

pip install git+ssh://git@github.com/maxibor/pydamage.git@dev

By cloning in a dedicated conda environment

```
git clone git@github.com:maxibor/pydamage.git
cd pydamage
git checkout dev
conda env create -f environment.yml
conda activate pydamage
pip install -e .
```
## <span id="page-7-0"></span>**1.2 Quick start**

pydamage --outdir result\_directory analyze aligned.bam

Note that if you specify --outdir, it has to be before the PyDamage subcommand, example: pydamage --outdir test filter pydamage\_results.csv

## <span id="page-7-1"></span>**1.3 CLI help**

Command line interface help message

pydamage --help

## <span id="page-7-2"></span>**1.4 Documentation**

[pydamage.readthedocs.io](https://pydamage.readthedocs.io)

## <span id="page-7-3"></span>**1.5 Cite**

PyDamage has been published in PeerJ: [10.7717/peerj.11845](https://doi.org/10.7717/peerj.11845)

```
@article{borry_pydamage_2021,
    author = {Borry, Maxime and Hübner, Alexander and Rohrlach, Adam B. and Warinner,
\rightarrowChristina},
    doi = {10.7717/peer}, 11845},
    issn = {2167 - 8359},
    journal = {PeerJ},
    language = {en},
    month = {July},
    note = {Publisher: PeerJ Inc.},
    pages = {e11845},
    shorttitle = {PyDamage},
    title = {PyDamage: automated ancient damage identification and estimation for.
\rightarrowcontigs in ancient DNA de novo assembly},
    url = {https://peerj.com/articles/11845},
    urldate = {2021-07-27},
    volume = \{9\},
    year = {2021}
}
```
## **TWO**

### **API**

#### <span id="page-8-1"></span><span id="page-8-0"></span>pydamage.main.pydamage\_analyze(*bam*, *wlen=30*, *minlen=0*, *show\_al=False*, *process=1*, *outdir=''*, *plot=False*, *verbose=False*, *force=False*, *group=False*)

Runs the pydamage analysis for each reference separately

#### **Parameters**

- **bam**  $(str)$  Path to alignment (sam/bam/cram) file
- $\cdot$  minlen  $(int)$  minimum reference sequence length threshold
- wlen  $(int)$  window length
- show\_al (bool) print alignments representations
- process  $(int)$  Number of processes for parellel computing
- outdir  $(str)$  Path to output directory
- verbose (bool) verbose mode
- force (bool) force overwriting of results directory

#### **Returns**

pandas DataFrame containg pydamage results

#### **Return type**

pd.DataFrame

## **THREE**

**CLI**

<span id="page-10-2"></span><span id="page-10-0"></span>To access the help menu:

\$ pydamage --help

The list of arguments of options is detailed below

## <span id="page-10-1"></span>**3.1 pydamage**

PyDamage: Damage parameter estimation for ancient DNA Author: Maxime Borry Contact: <borry[at]shh.mpg.de> Homepage & Documentation: github.com/maxibor/pydamage

pydamage [OPTIONS] COMMAND [ARGS]...

#### **Options**

#### --version

Show the version and exit.

#### -o, --outdir <outdir>

Output directory

#### **Default**

pydamage\_results

#### **3.1.1 analyze**

Run the PyDamage analysis

BAM: path to BAM/SAM/CRAM alignment file. MD tags need to be set.

pydamage analyze [OPTIONS] BAM

#### <span id="page-11-0"></span>**Options**

-w, --wlen <wlen> Window length (in bp) for damage modeling **Default** 20 -m, --minlen <minlen> Minimum of length of reference sequence to consider **Default** 0 -p, --process <process> Number of processes for parallel computing **Default** 2 -s, --show\_al Display alignments representations

#### -pl, --plot

Write damage fitting plots to disk

#### -vv, --verbose

Verbose mode

#### -f, --force

Force overwriting of results directory

#### $-g$ ,  $-$ group

Use entire BAM file as single reference for analysis (ignore reference headers)

#### **Arguments**

#### BAM

Required argument

#### **3.1.2 cite**

Get pydamage citation in bibtex format

pydamage cite [OPTIONS]

### <span id="page-12-0"></span>**3.1.3 filter**

Filter PyDamage results on predicted accuracy and qvalue thresholds.

CSV: path to PyDamage result file

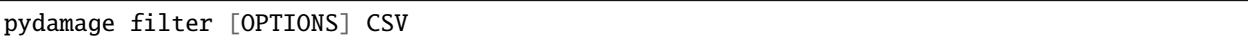

#### **Options**

-t, --threshold <threshold>

Predicted accuracy filtering threshold. Set to 0 for finding threshold with kneed method

**Default** 0.5

#### **Arguments**

CSV

Required argument

### **FOUR**

## **OUTPUT**

<span id="page-14-0"></span>Pydamage generates both a tabular and a visual output.

The tabular outputs are comma-separated file (.csv) with the following columns, for each analysed reference:

### <span id="page-14-1"></span>**4.1** pydamage\_results.csv

- reference: name of the reference genome/contig
- predicted\_accuracy: Predicted accuracy of Pydamage prediction, from the GLM modelling
- null\_model\_p0: parameter p0 of the null model
- null\_model\_p0\_stdev: standard error of the null model paramater p0
- damage\_model\_p: parameter p of the damage model
- damage\_model\_p\_stdev: standard error of the parameter p of the damage model
- damage\_model\_pmin: paramater p\_min of the damage model. *This is the modelled damage baseline*
- damage\_model\_pmin\_stdev: standard error of the paramater p\_min of the damage model
- damage\_model\_pmax: paramater p\_max of the damage model. *This is the modelled amount of damage on the 5' end.*
- damage\_model\_pmax\_stdev: standard error of the paramater p\_max of the damage model
- pvalue: p-value calculated from the likelihood-ratio test-statistic using a chi-squared distribution
- qvalue: p-value corrected for multiple testing using Benjamini-Hochberg procedure. *Only computed when multiple references are used*
- RMSE: residual mean standard error of the model fit of the damage model
- nb\_reads\_aligned: number of aligned reads
- coverage: average coverage along the reference genome
- CtoT-N: Proportion of CtoT substitutions observed at position N from 5' end
- GtoA-N: Proportion of GtoA substitutions observed at position N from 5'

## <span id="page-15-0"></span>**4.2** pydamage\_filtered\_results.csv

Same file as above, but with contigs filtered with qvalue  $\leq 0.05$  and predicted\_accuracy  $\geq$  threshold with a user defined filtering threshold (default  $= 0.5$ ), or determined with the [kneedle](https://ieeexplore.ieee.org/document/5961514) method.

## <span id="page-15-1"></span>**4.3 Plots**

The visual output are PNG files, one per reference contig. They show the frequency of observed C to T, and G to A transition at the 5' end of the sequencing data and overlay it with the fitted models for both the null and the damage model, including 95% confidence intervals. Furthermore, it provides a "residuals versus fitted" plot to help evaluate the fit of the pydamage damage model. Finally, the plot contains informtion on the average coverage along the reference and the p-value calculated from the likelihood-ratio test-statistic using a chi-squared distribution.

The visual output is only produced when using the --plot flag

## <span id="page-15-2"></span>**4.4 Example**

- **Tabular ouput**
	- **–** [pydamage\\_results.csv](https://raw.githubusercontent.com/maxibor/pydamage/master/docs/assets/pydamage_results.csv)
	- **–** [pydamage\\_filtered\\_results.csv](https://raw.githubusercontent.com/maxibor/pydamage/master/docs/assets/pydamage_filtered_results.csv)
- **Visual output**

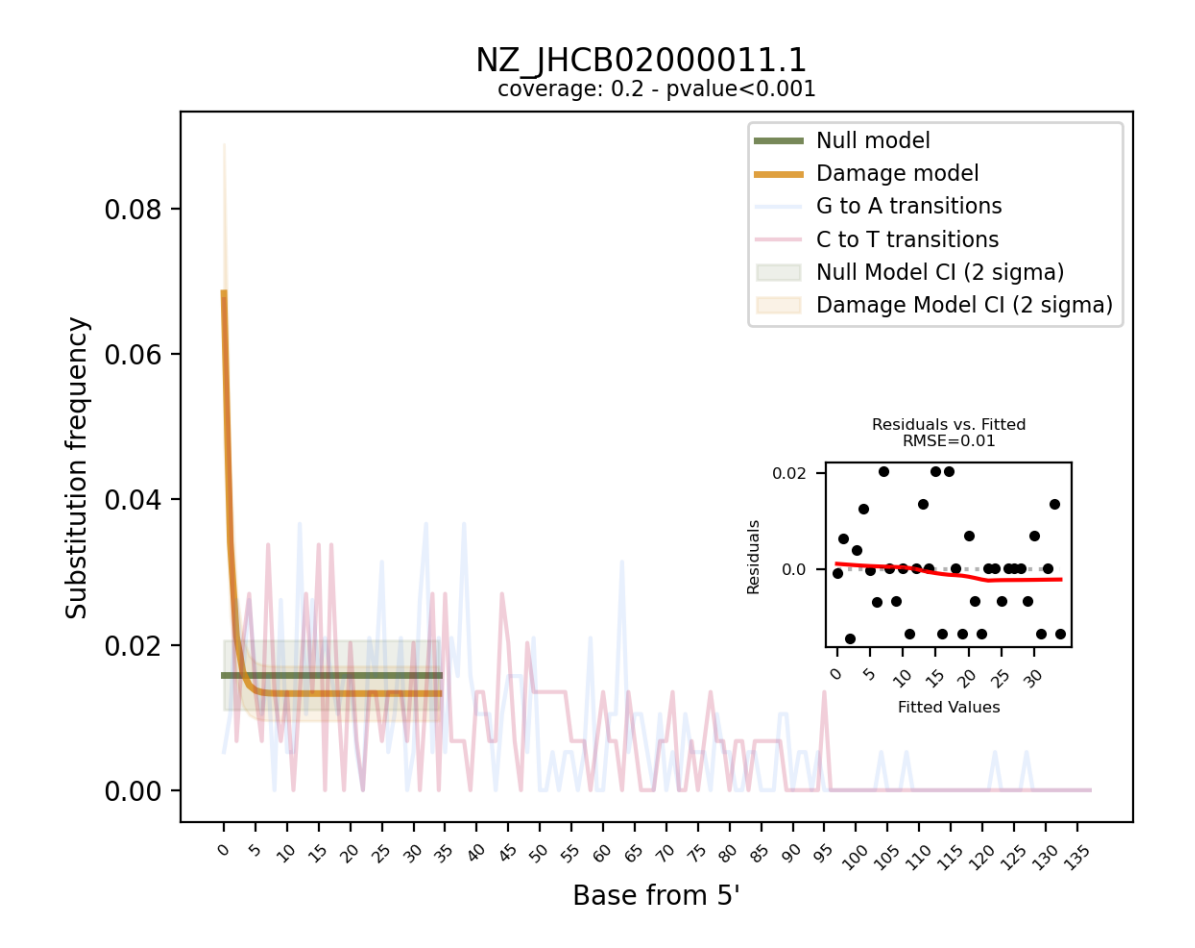

**FIVE**

## **TROUBLESHOOTING**

## <span id="page-18-1"></span><span id="page-18-0"></span>**5.1 My alignment files don't have a MD tag**

You can use [samtools calmd](http://www.htslib.org/doc/samtools-calmd.html) to set the MD tag

Example:

samtools calmd -b alignment.bam reference.fasta > aln.bam

**SIX**

## **INDICES AND TABLES**

- <span id="page-20-0"></span>• genindex
- modindex
- search

## **PYTHON MODULE INDEX**

<span id="page-22-0"></span>p pydamage.main, [5](#page-8-0)

### **INDEX**

## <span id="page-24-0"></span>Symbols

--force pydamage-analyze command line option, [8](#page-11-0) --group pydamage-analyze command line option, [8](#page-11-0) --minlen pydamage-analyze command line option, [8](#page-11-0) --outdir pydamage command line option, [7](#page-10-2) --plot pydamage-analyze command line option, [8](#page-11-0) --process pydamage-analyze command line option, [8](#page-11-0) --show\_al pydamage-analyze command line option, [8](#page-11-0) --threshold pydamage-filter command line option, [9](#page-12-0) --verbose pydamage-analyze command line option, [8](#page-11-0) --version pydamage command line option, [7](#page-10-2) --wlen pydamage-analyze command line option, [8](#page-11-0)  $-f$ pydamage-analyze command line option, [8](#page-11-0)  $-g$ pydamage-analyze command line option, [8](#page-11-0) -m pydamage-analyze command line option, [8](#page-11-0) -o pydamage command line option, [7](#page-10-2) -p pydamage-analyze command line option, [8](#page-11-0) -pl pydamage-analyze command line option, [8](#page-11-0)  $-S$ pydamage-analyze command line option, [8](#page-11-0) -t pydamage-filter command line option, [9](#page-12-0) -vv pydamage-analyze command line option, [8](#page-11-0) -w

pydamage-analyze command line option, [8](#page-11-0)

## B

BAM

pydamage-analyze command line option, [8](#page-11-0)

## C

CSV

pydamage-filter command line option, [9](#page-12-0)

#### M

module pydamage.main, [5](#page-8-1)

#### P

pydamage command line option --outdir, [7](#page-10-2) --version, [7](#page-10-2)  $-**o**$ , [7](#page-10-2) pydamage.main module, [5](#page-8-1) pydamage\_analyze() (*in module pydamage.main*), [5](#page-8-1) pydamage-analyze command line option --force, [8](#page-11-0)  $-$ group,  $8$ --minlen, [8](#page-11-0)  $--plot, 8$  $--plot, 8$ --process, [8](#page-11-0)  $--show_a1, 8$  $--show_a1, 8$ --verbose, [8](#page-11-0)  $--$ wlen,  $8$  $-**f**$ , [8](#page-11-0)  $-g, 8$  $-g, 8$ -m, [8](#page-11-0)  $-p, 8$  $-p, 8$  $-p1, 8$  $-p1, 8$  $-$ s,  $8$  $-*vv*$ ,  $8$  $-w, 8$  $-w, 8$ BAM, [8](#page-11-0) pydamage-filter command line option --threshold, [9](#page-12-0)

 $-t, 9$  $-t, 9$  $CSV, 9$  $CSV, 9$